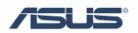

# Teaming function for Broadcom NIC

User's Guide

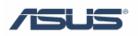

# Contents

| Chapter 1. | Introd | uction                      | 1 |
|------------|--------|-----------------------------|---|
| 1.1        | What a | are BACS2 and BASP?         | 1 |
| Chapter 2. | BACS   | S2 Installation and Setting | 2 |
| 2.1        | How to | o install BACS2 and BASP?   | 2 |
| 2.2        | Teami  | ng Function Setting Steps   | 3 |
| -          |        | Step1                       |   |
| 2          | .2.2   | Step2                       | 4 |
|            |        | Step3                       |   |
|            |        | Step4                       |   |
| 2          |        | Step5                       |   |
| 2          | .2.6   | Stepб                       | 8 |
| 2          | .2.7   | Step7                       | 8 |
|            |        | 1                           |   |
| Trademark  | Ackno  | owledgment                  | 9 |
|            |        |                             |   |

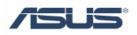

# **Chapter 1 Introduction**

### 1.1 What are BACS2 and BASP?

Broadcom Advanced Control Suite 2 (BACS2) is an integrated utility that provides useful information about each Broadcom network adapter that is installed in your server. BACS2 also enables you to perform detailed tests, diagnostics, and analyses on each adapter, as well as to view and modify property values and view traffic statistics.

Broadcom Advanced Server Program (BASP), which runs within Broadcom Advanced Control Suite 2, is used to configure teams for load balancing, fault tolerance, and virtual local area networks (VLANs). BASP functionality is available only on servers that use at least one Broadcom NetXtreme Gigabit Ethernet adapter.

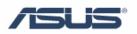

# **Chapter 2 BACS2 Installation and Setting**

## 1.2 How to install BACS2 and BASP?

- 1. Launch NetXtreme Software installation guide.
- 2. Choose Management application.

| Broadcom                                 |                                                                                                    |
|------------------------------------------|----------------------------------------------------------------------------------------------------|
| NetXtre                                  | me Software                                                                                                    |
| DRIVER IN STALLER                        | Click here to install Broadcom<br>Management Applications, which                                                                                                    |
| MANAGEMENT APPLICATIONS                  | include the following:                                                                                                    |
| MAKEDISK UTILITY                         | - Broadcom Advanced Control Suite<br>- BASP (Intermediate Driver for VLAN                                                                                                    |
| BROWSE CD CONTENTS                       | and Teaming)<br>- SNMP sub-agent                                                                                                    |
| USERS GUIDE                              | - CIM provider.<br>- DMI PCI service provider                                                                                                    |
| RELEASE NOTES                            | and and a second and a second a |
|                                          |                                                                                                    |
| 1010101010101010101010101010101010101010 | 0101010101010101010101010101010101010101                                                                                                    |
| EXIT                                     | BROADCOM                                                                                                    |
|                                          | and the second second second second second second second second second second second second second second second                                                                                                    |

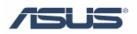

# **1.3 Teaming Function Setting Steps**

## 1.3.1 Step1

Open the Broadcom Advanced Control Suite utility.

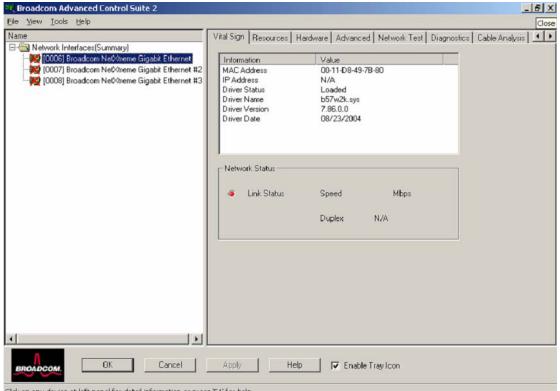

Click on any device at left panel for detail information or press 'F1' for help

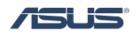

# 1.3.2 Step2

Left-click on the "Tools", and choose "Create a Team" option.

| Image: Second second second |                | Value<br>00-11-D8-49-7B-80<br>N/A<br>Loaded<br>b57w2k.sys<br>7.86.0.0<br>08/23/2004 | Ĩ |
|----------------------------------------------------------------------------------------------------|----------------|-------------------------------------------------------------------------------------|---|
|                                                                                                    | Network Status | Speed Mbps<br>Duplex N/A                                                            |   |
|                                                                                                    | 1              |                                                                                     |   |

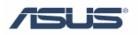

## 1.3.3 Step3

Enter a name for the Team and choose a Team Type. Click Next to continue.

| <ul> <li>Smart Load Balance and Fail Over</li> <li>Link Aggregation (802.3ad)</li> <li>Generic Trunking (FEC/GEC)/802.3ad-Draft Static</li> <li>SLB (Auto-Failback Disable)</li> </ul> | eam Type — |                        | eam Jyoyo              |   |  |
|----------------------------------------------------------------------------------------------------|------------|------------------------|------------------------|---|--|
| <ul> <li>Link Aggregation (802.3ad)</li> <li>Generic Trunking (FEC/GEC)/802.3ad-Draft Static</li> </ul>                                                                                | • Smart    | Load Balance and Fail  | Over                   |   |  |
|                                                                                                    |            |                        |                        |   |  |
| C SLB (Auto-Fallback Disable)                                                                                                    | C Gene     | ic Trunking (FEC/GEC)  | )/802.3ad-Draft Statio | c |  |
|                                                                                                    | O SLB (    | Auto-Fallback Disable) |                        |   |  |

#### • Smart Load Balancing and Fail Over

Smart Load Balancing provides both load balancing and failover when configured for Load Balancing, and only failover when configured for fault tolerance.

#### • Link Aggregation (IEEE 802.3ad)

Link Aggregation is similar to Generic Trunking except that it uses the Link Aggregation Control Protocol to negotiate the ports that will make up the team.

#### • Generic Trunking

Generic Trunking is a switch-assisted teaming mode and requires configuring ports at both ends of the link: server interfaces and switch ports.

#### • SLB (Auto-Fail back disable)

SLB (Smart Load Balancing) provides for switch-independent, bi-directional, fault-tolerant teaming and load balancing.

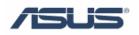

## 1.3.4 Step4

Choose the available adapters to Load Balance Members or Standby Member.

| New Team Configuration                                                                                                    |         | ×                    |
|----------------------------------------------------------------------------------------------------|---------|----------------------|
| Member Assignment for Team : yoyo<br>Available Adapters<br>[0005] Broadcom NetXtreme Gigabit Ethernet<br>[0007] Broadcom NetXtreme Gigabit Ethernet<br>[0008] Broadcom NetXtreme Gigabit Ethernet |         | Load Balance Members |
| < <u>B</u> ack                                                                                                    | preview | Apply Cancel Help    |

- Load Balance Members groups the adapter into a Load Balancing team.
- **Standby Member** adapter is idle until a failover event (for example, loss of link occurs) while primary member is handling all incoming and outgoing traffic.

Tip: Teaming is only fully supported by server controllers, such as Broadcom 5721, 5722 etc. 5754, 5755, 5753 are client controllers, do not support teaming, it will report the error below if you try to build a team.

| Broadcor | m Advanced Control Suite 2                                                                                | ×               |
|----------|----------------------------------------------------------------------------------------------------|-----------------|
| <u>.</u> | [0008] Broadcom NetXtreme Gigabit Ethernet is not fully certified for supportion of you want to continue? | orting teaming. |

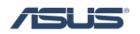

## 1.3.5 Step5

Add the adapters to Load Balance Members or Standby Member. Click Apply to continue.

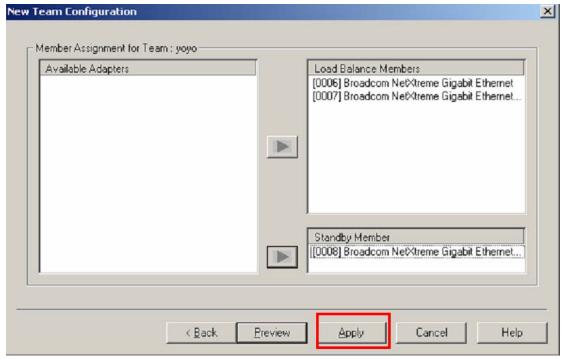

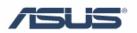

## 1.3.6 Step6

Click Yes to continue.

| Broadcom Advanced Control                                                                       | Suite 2 | ×      |
|-------------------------------------------------------------------------------------------------|---------|--------|
| Network connection will be temp<br>Connection will resume after the<br>Do you want to continue? |         | tasks. |
| Yes                                                                                             | No      |        |

### 1.3.7 Step7

The result of teaming

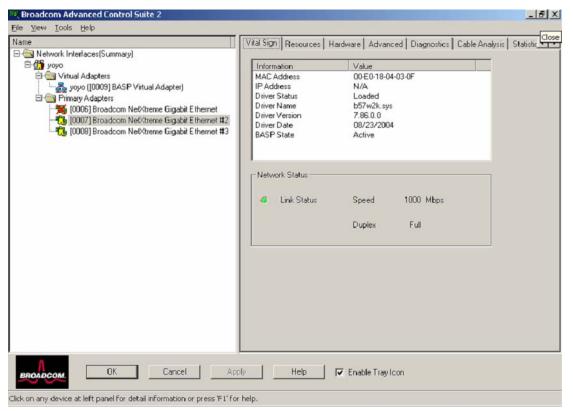

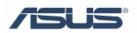

# Reference

# **Chapter 1**

Broadcom Corporation: www.broadcom.com

# **Trademark Acknowledgement**

Broadcom is a registered trademark of Broadcom Corporation. All other brand and product names may be trademarks of their respective companies.